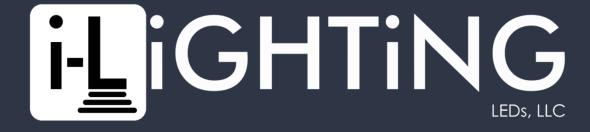

# Controller App & Alexa Connection

#### Install the MiBoxer Smart app and create an account

(1)

Download and install the MiBoxer Smart app

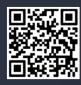

(use QR code or search in the app store)

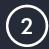

Open the App

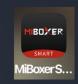

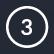

Tap on Sign Up

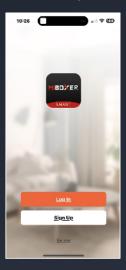

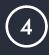

Agree to the User Agreement and Privacy Policy

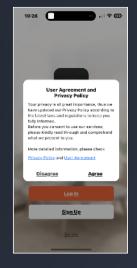

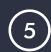

Enter your email address

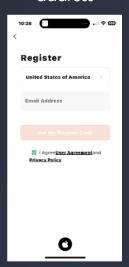

Continued...

#### Install the MiBoxer Smart appared and create an account (cont.)

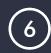

Tap Get Verification Code

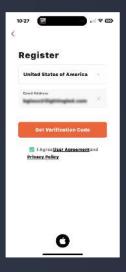

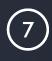

Create a password

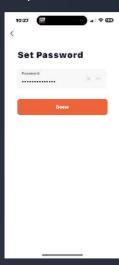

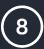

Enter the verification code received

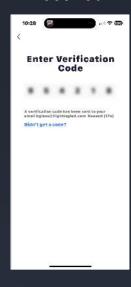

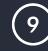

Allow location sharing

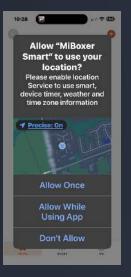

(you can choose between Allow Once if you are immediately setting up your lights, or Allow While Using App if you will setup your lights later) You are now ready to connect your I-Lighting System to the MiBoxer Smart app

### Add the I-Lighting Controllers to the WiFi Network and the MiBoxer Smart app

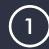

Tap Add Device, or the '+' in the top right corner

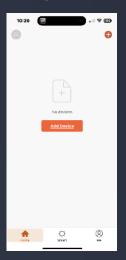

(If the device does not pop up, then you may need to hold the SET button on the controller for three seconds until the green light begins blinking)

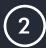

If the device automatically appears...

If the device does not appear...

Tap "Go to add" Tap "Auto Scan"

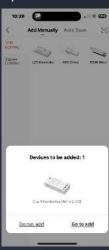

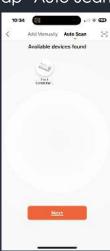

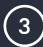

Enter or select your WiFi network and enter the WiFi password

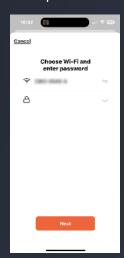

NOTE: The network you select MUST be 2.4 GHz. If you select a 5 GHz network, the process will fail

Continued...

## Add the I-Lighting Controllers to the WiFi Network and the MiBoxer Smart app (cont.)

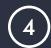

Depending on the method selected, the progress display will look different

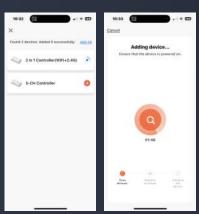

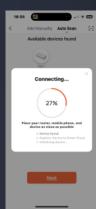

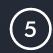

Once added, tap on next

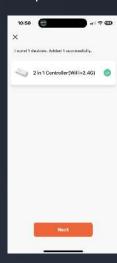

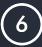

Edit the name of your device and tap Done

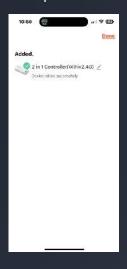

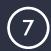

You can now use the MiBoxer Smart app to control your I-lighting system

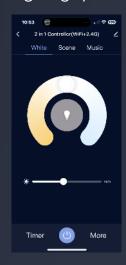

#### Add the I-Lighting System to the Alexa app

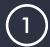

Open the Alexa app

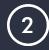

Tap "More" in the bottom right corner

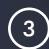

Tap "Skills & Games"

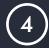

Tap the search icon on the top right corner and enter "mi-light smart"

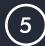

Select "Mi-light Smart" from the resulting search results

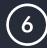

Tap the "ENABLE TO USE" button

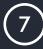

Provide the login credentials for the MiBoxer Smart app

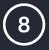

Tap "Loading"

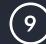

Tap "Authorize"

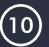

Once linked, Tap "Close"

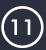

Tap "DISCOVER DEVICES" to search for your lights (this may take some time)